# **Viewing History of Reviewed Docs for Compliance**

#### **SUMMARY**

Paperless Pipeline helps you stay compliant by keeping a time and date log of every document you review.

#### **IN THIS ARTICLE**

- 1. How to View History of Reviewed Docs for Compliance
- 2. Download Transaction History

**① 1:27** 

### How to View History of Reviewed Docs for Compliance

To open the Unreviewed page:

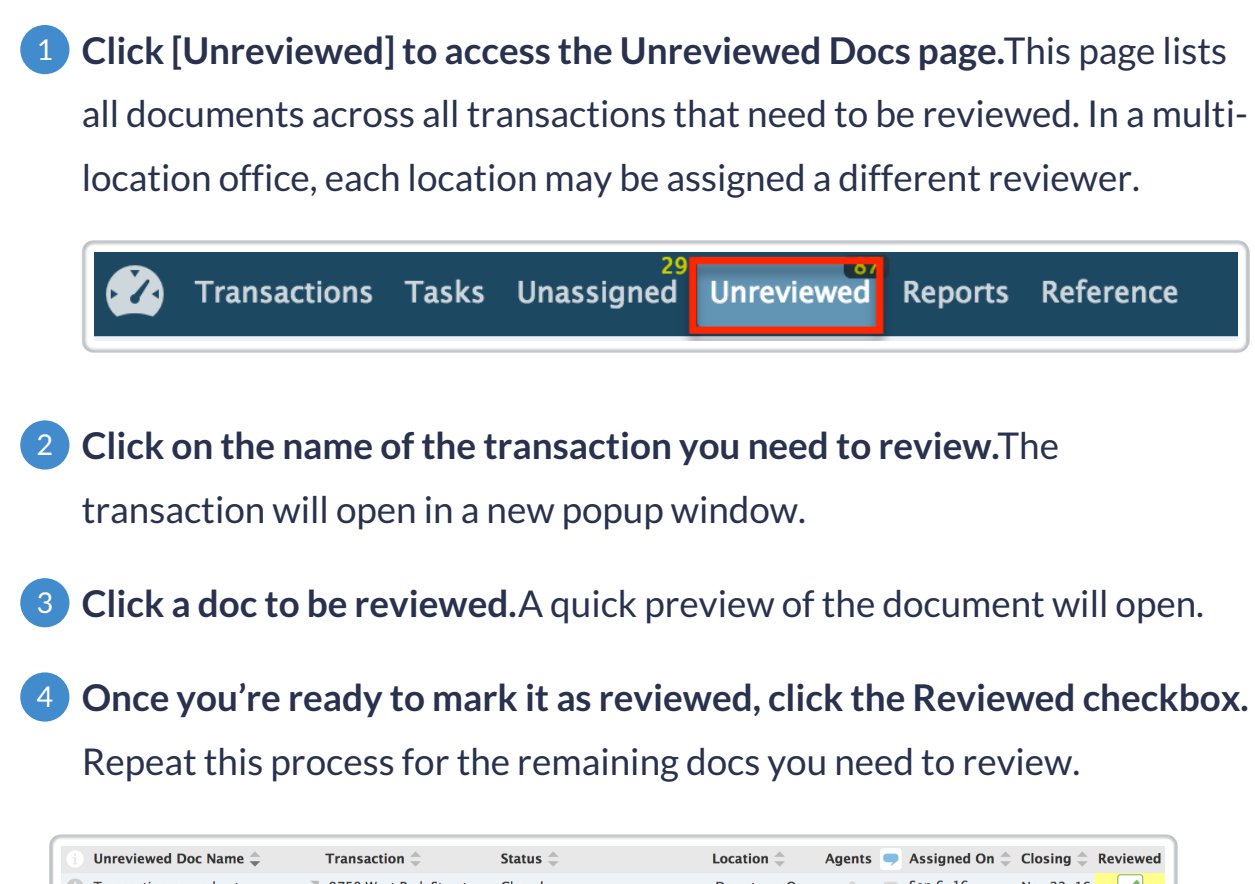

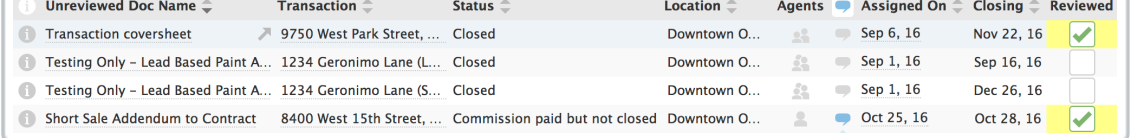

A time and date log of everything that was done in the transaction is kept in the Transaction History section. This includes broker reviews of documents.

**Click [Transaction History] from the left menu of a transaction then** 1**hover over the date of any action to see the date and time the action was taken.**

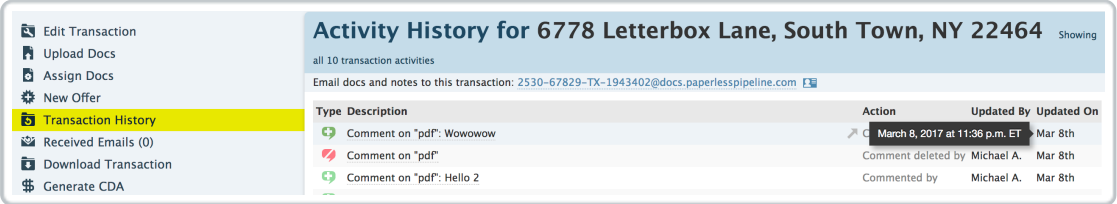

## Download Transaction History

In case of an audit, the transaction history can be downloaded along with all documents within a transaction. This provides a complete date and time log of each document's review. To download a transaction's history:

1 **Click [Download Transaction] to start a transaction download.**

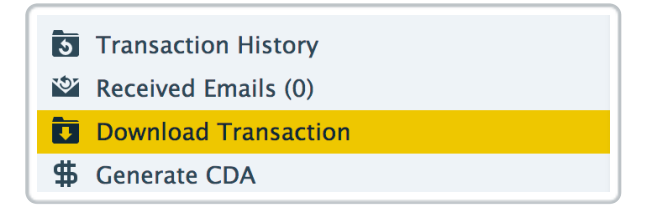

If you want to quickly see who reviewed a doc and when, go to the transaction and hover over the doc's icon. The reviewer's name and the date and time of review can be seen here.

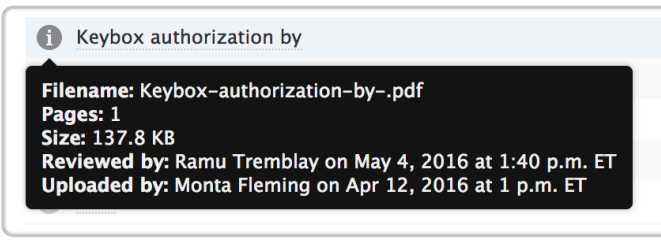